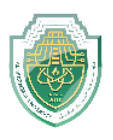

## **AutoCAD**

AutoCAD is a software program used to design, form, and shape the 2D and 3D images using a computer. AutoCAD provides a set of tools that we can use to complete a detailed design of the product.

### $\rightarrow$  To open the program

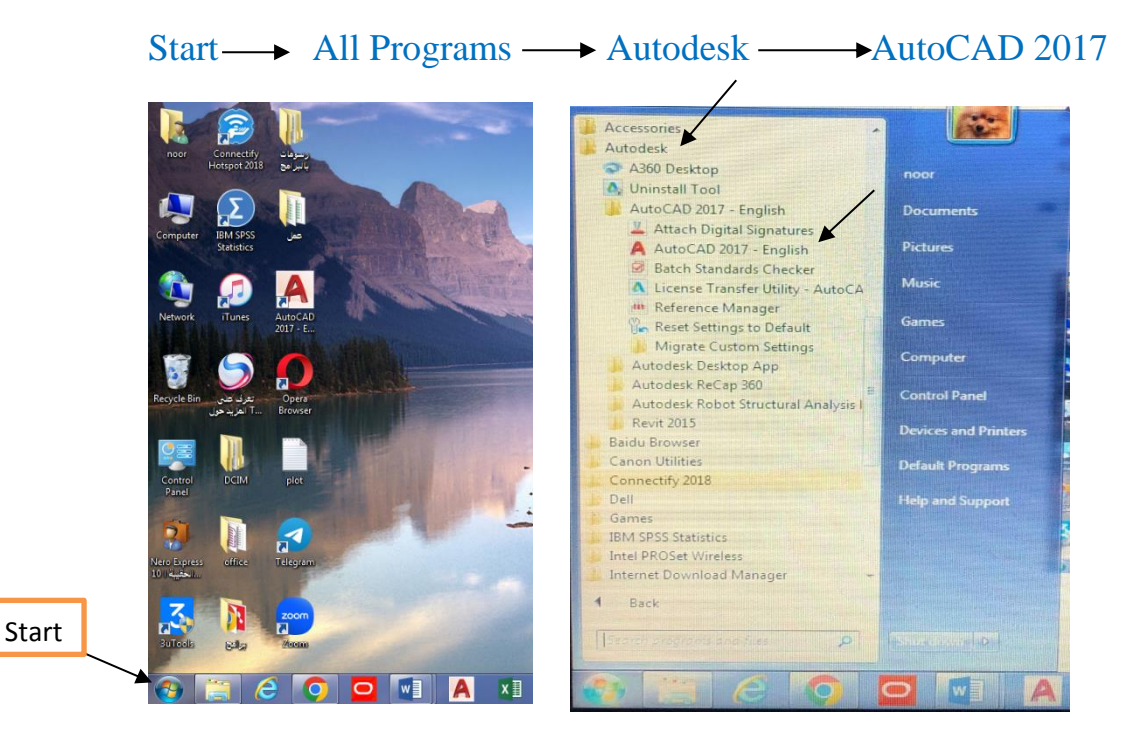

لفتح ملف عمل جديدة:

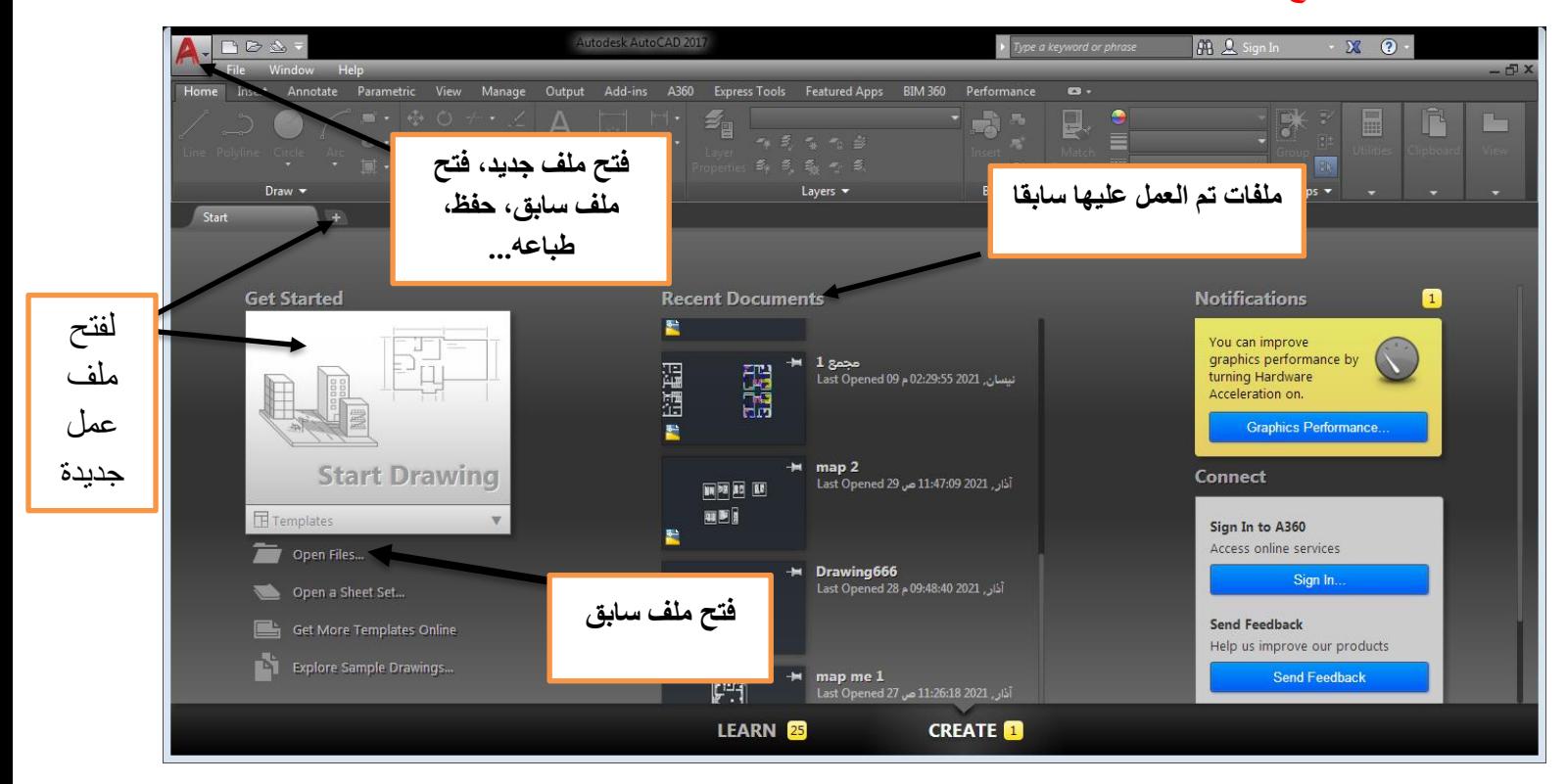

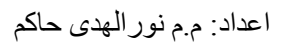

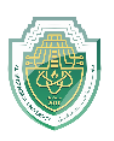

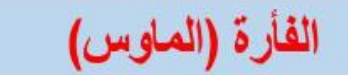

#### The Mouse

Most people use a mouse as their pointing device, but other devices have equivalent controls.

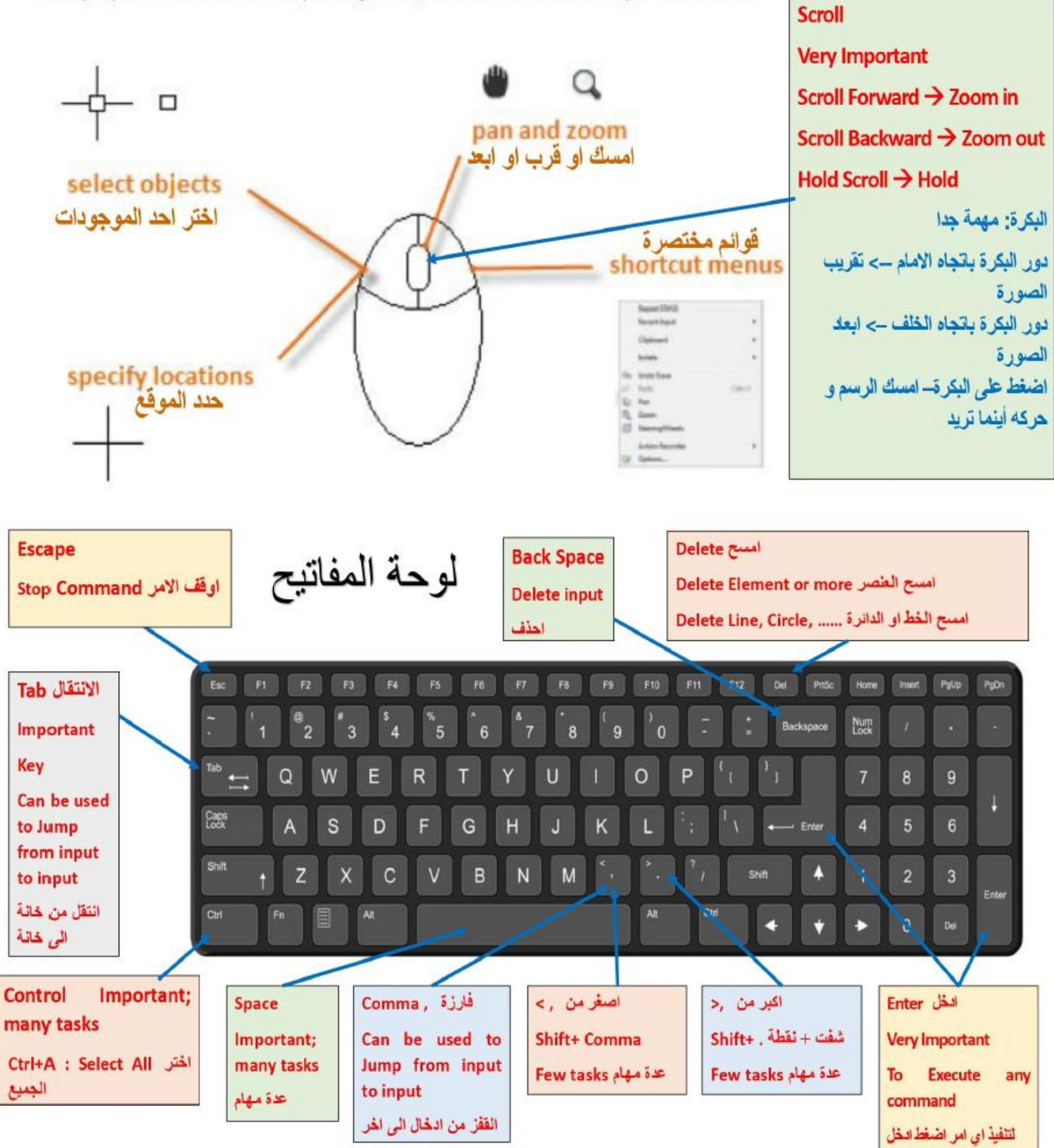

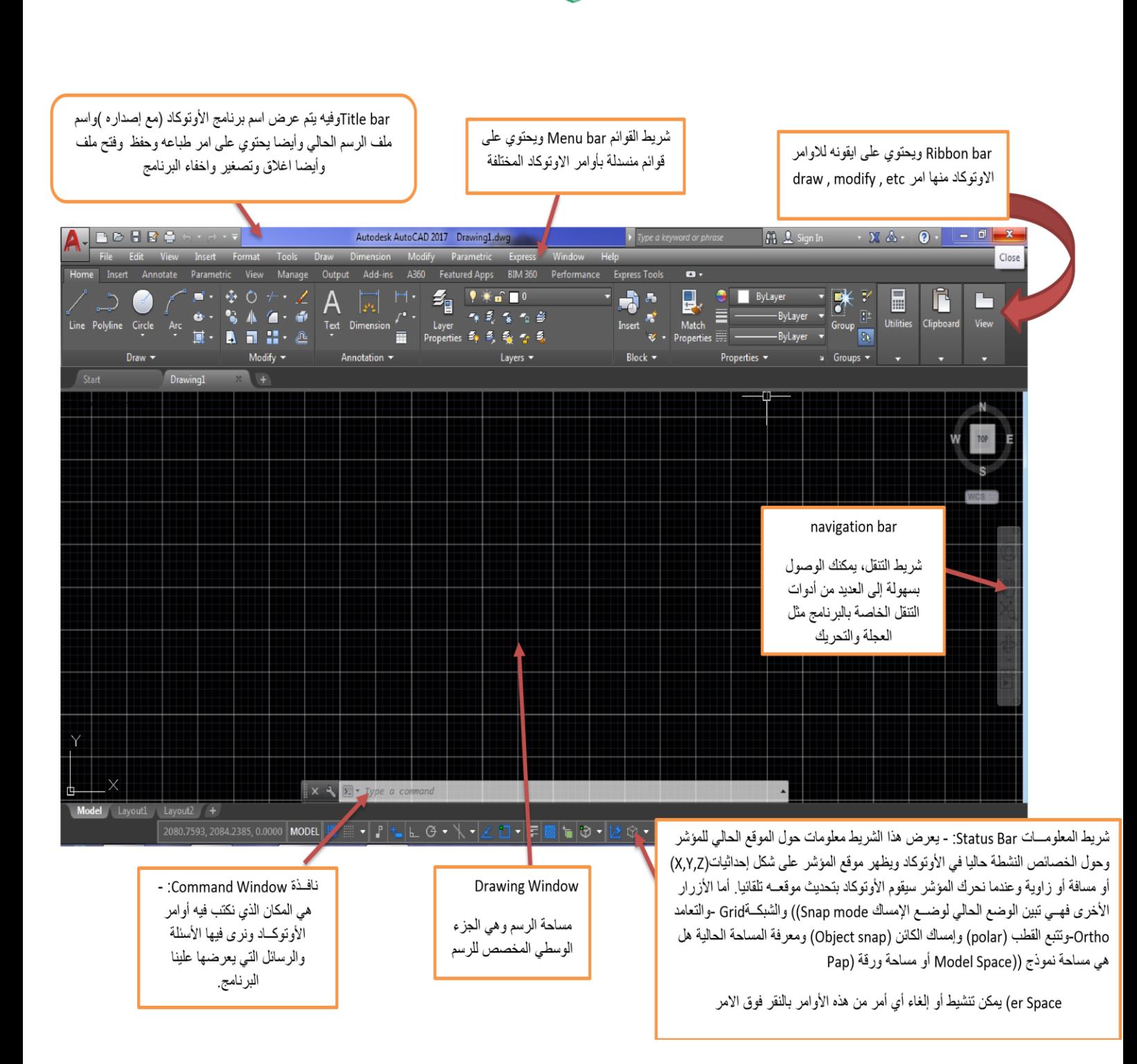

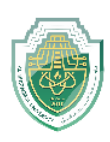

والأدوات الخاصة بشريط التنقل Navigation bar هى كالتالى:-

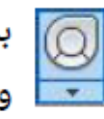

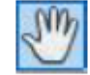

لتحريك لوحة أو مساحة العمل.  $\sqrt{\mathcal{W}}$ 

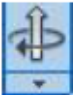

ح<mark>له</mark> للدوران ولف مساحة العمل.

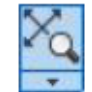

لمشاهدة المشهد بالكامل وملوه على الشاشة كاملة.

يوجد أسفل بعض أيقونات شريط التنقل هذا السهم هت ويشير أن يوجد عدة خيارات أخرى لنفس تلك الأداة.

# شكل أيقونة الاحداثيات USC .

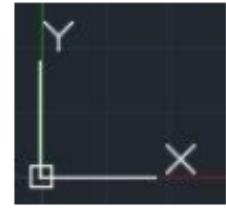

الوظيفة: تشير إلى الاتجاهات فى الـ x,y,z وفى بيئة العمل ثنائية الأبعاد تشير إلى اتجاهي X,Y.

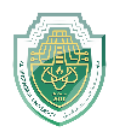

## **Windows Setting**

لتغيير إعدادات الشاشة االوتوكاد:

Right Click  $\longrightarrow$  options  $\longrightarrow$  Display  $\rightarrow$  windows Scheme

- يتم تغير لون شريط األوامر الى لون فاتح وكذلك يمكن تغير لون مساحة الرسم من كلمة colors من بعدها نضغط على Apply للتنفيذ.
	- لتغيير حجم مؤشر الماوس من Size Crosshair يتم اختيار الحجم المناسب للمستخدم.
- من األمور التي يجب مراعاتها قبل الرسم هي الوحدات ليتناسب ابعاد الرسم مع ابعاد االوتوكاد حيث من عالمة الA خيار الUtilities Drawing نختار Units.وايضا من قائمة األدوات اختيار format يمكن تعديل الوحدات.
- لتحديد مساحة الرسم من قائمة format نختار limit Drawing ونحدد نقطة البداية وهي )0,0( مثال وبعدها نحدد ابعاد ورقة العمل مثال )80,100( بعدها نكتب بال Commend .All ونختار Zoom نكتب bar

**رسم الخط:**

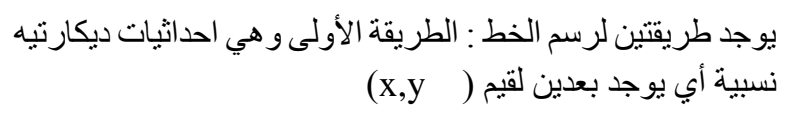

Line  $\longrightarrow$  (nu, nu)  $\longrightarrow$  (nu, nu)  $\longrightarrow$  Enter

والطريقة الثانية تسمى طريقة االحداثيات القطبية أي بعد وزاوية

Line First point @ number Shift,  $\rightarrow$  Enter

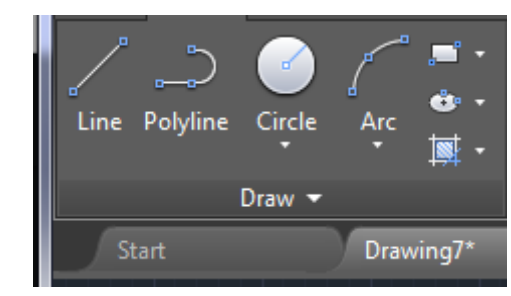